## **New Features Added to Isidore's Tests & Quizzes Tool**

During August 2010, two new features were added to Isidore's Tests & Quizzes tool. The first feature allows instructors to record the average grade of a student's assessment submissions. The second feature allows students and instructors to view all assessment submissions instead of the most recent or the highest scored submissions.

[Average Score](#page-0-0) Viewing All [Submissions](#page-1-0)

### <span id="page-0-0"></span>**Average Score**

Instructors now have the option to accept students' average scores on an assessment in the 'Settings' section before it's published. In the past, they've had to choose either the most recent score or the highest score. This feature will only work if students are allowed more than one submission and the recorded score is set to average score.

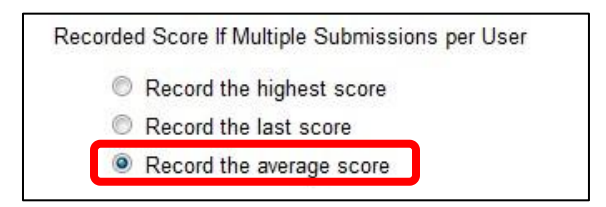

To access students' average scores, click on the 'Scores' link below the title of the published assessment. The students' average scores from all submissions will be displayed. Please continue down to the 'Viewing All Submissions' section if you would like to view all of the students' submissions instead of only the recorded submissions.

### *Instructor's View*

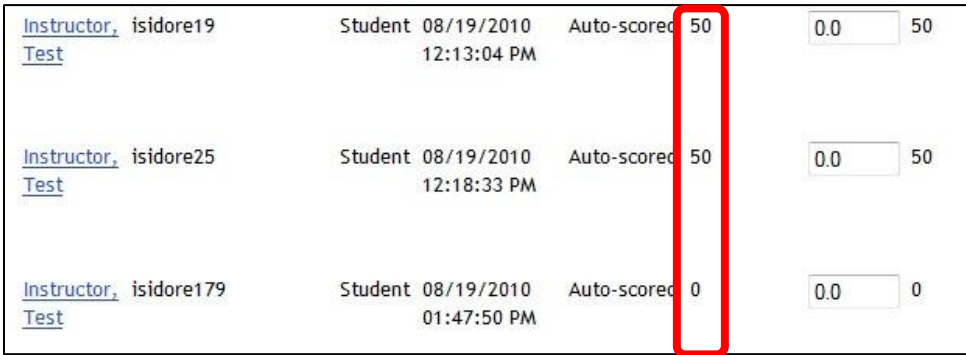

## *Student's View*

Students have the option of seeing all of their submissions.

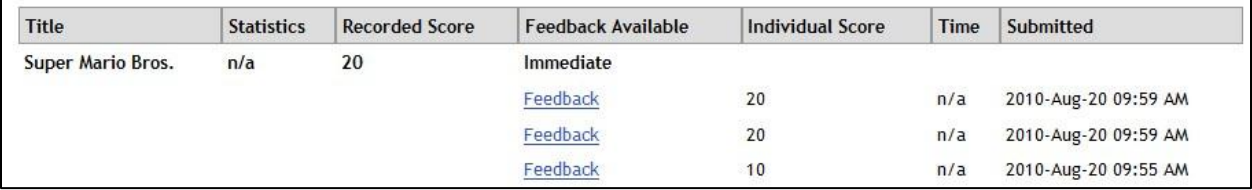

### <span id="page-1-0"></span>**Viewing All Submissions**

To view all of the students' submissions, you will click on the 'Scores' link below the title of the published assessment like you always have. There will be a new drop-down menu in the upper left portion of your Tests & Quizzes 'Scores' screen. Please ensure that you have selected 'All Submissions' from this menu to view all student submissions.

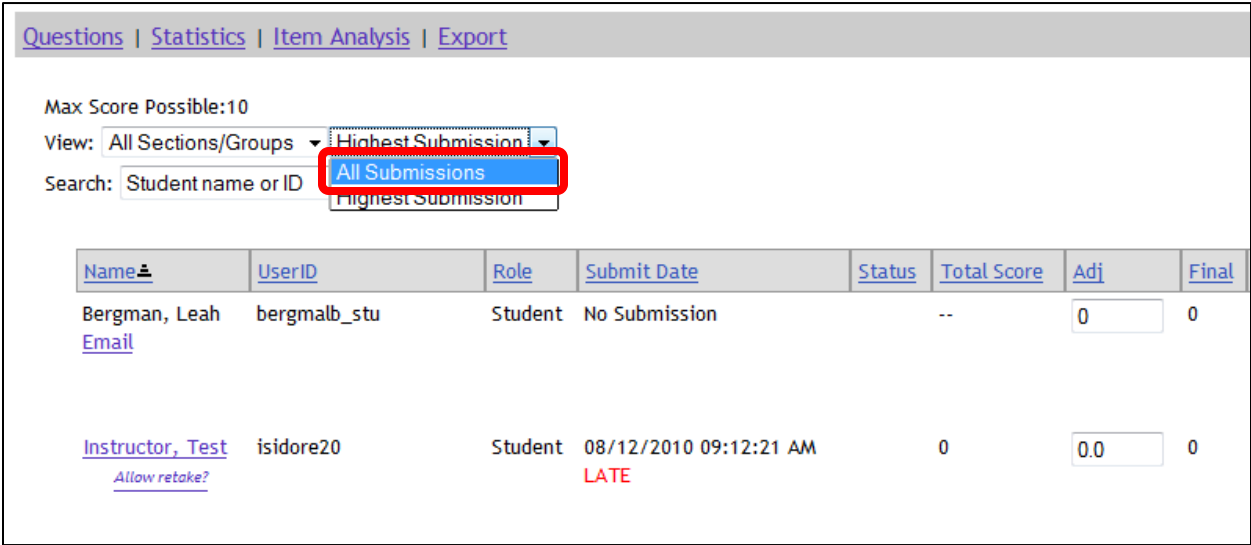

## *Instructor's View*

Instructors have the option of seeing all submissions or only the submission that is being recorded for a grade (the highest, average, or most recent, depending on the assessment settings).

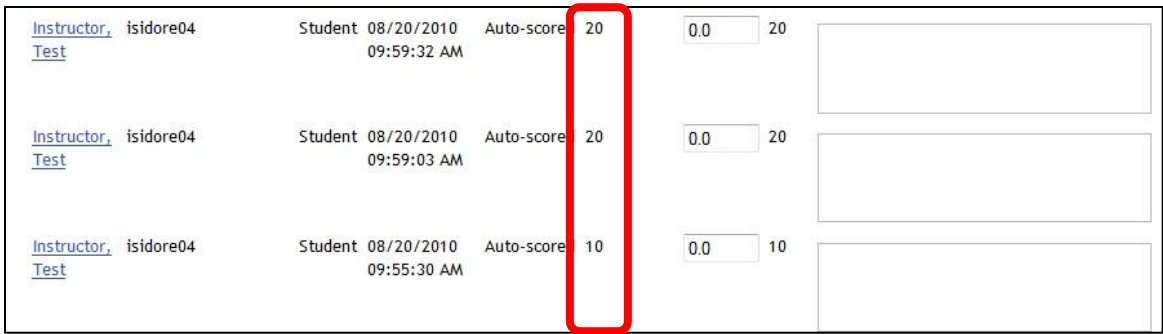

# *Student's View*

Students have the option of seeing all of their submissions or only the submission that is being recorded for a grade (the highest or most recent, depending on the assessment settings).

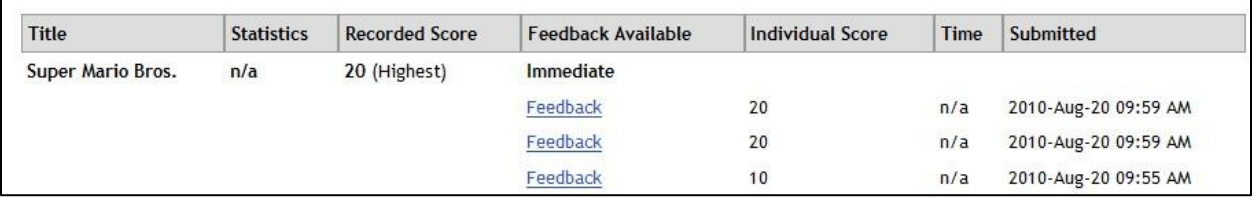